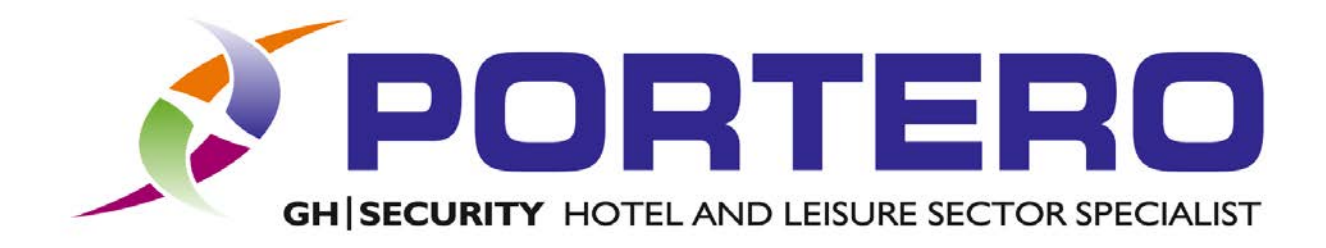

# Programming Locks

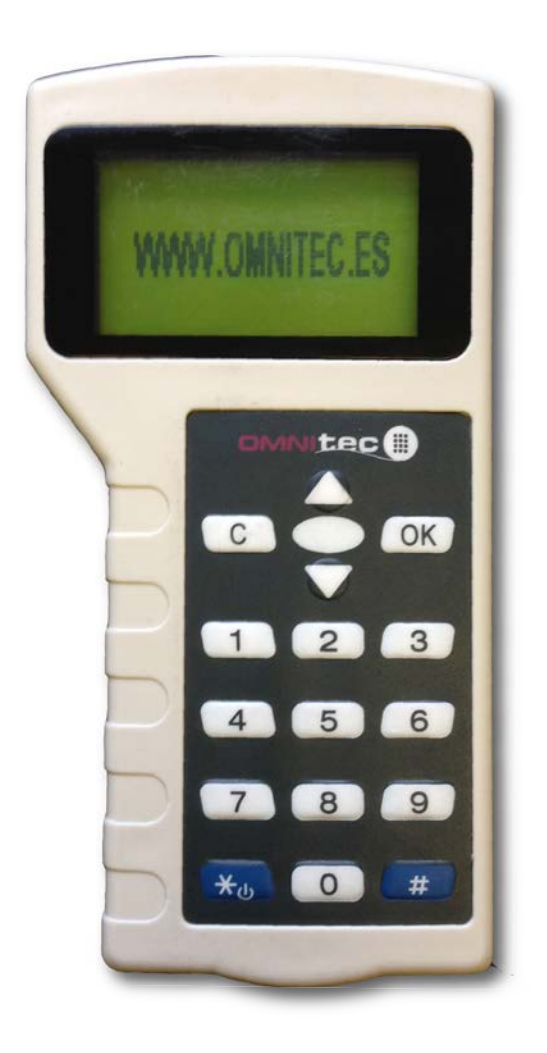

# With A Handheld Programmer

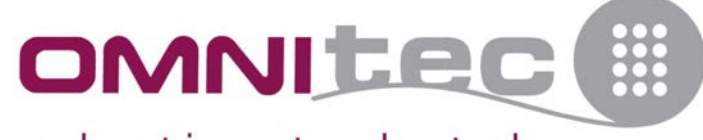

adapting to hotels

PORTERO GH Security Ltd, Unit 9, Williamsport Way, Lion Barn Industrial Estate, Needham Market Suffolk. IP6 8RW

**Security Safes** Electronic Door Locks **Security Lockers Access Control** 

Ironmongery **Hotel Compliments** 

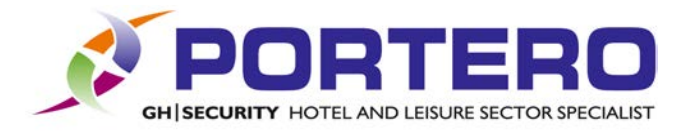

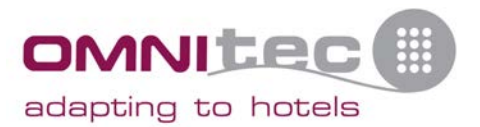

#### Important! If you have made changes to your hotel software configuration since you last synchronized the handheld programmer, you MUST synchronise the programmer FIRST! Please refer to the main manual for details on how to do this.

### General Information

This guide will take you through the steps that are required to program or reprogram a lock following installation or a battery failure.

Before you start, you will need to find the version number of your handheld programmer in order to follow the correct section.

Z08A Follow pages 3 and 4.

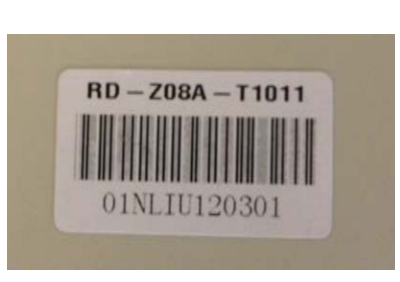

Z05A Follow pages 5 and 6.

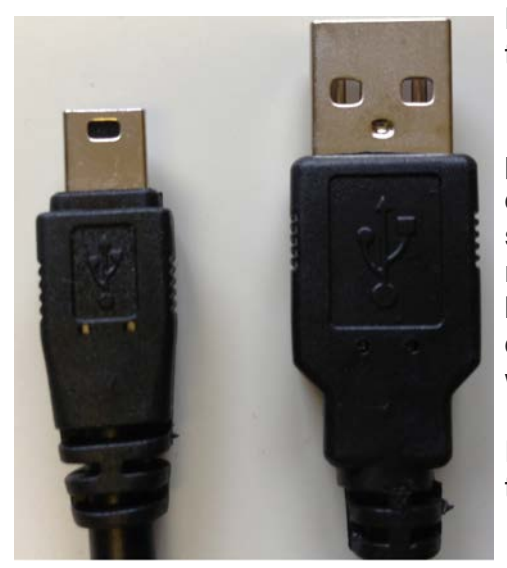

Locate the cable shown to the left, which was supplied with the programmer.

Insert the larger end of the cable into the handheld programmer. The smaller end will be used in the lock itself to do the actual programming. If you look at the small end, one side will have the USB symbol on it and the other side will not. When programming the doors the USB symbol should be facing you to ensure the cable is the correct way around, do not force the cable into the lock, it should be a snug fit but will not require excessive force.

Forcing the cable into the lock may break the connector in the lock, which will then require replacing.

Please note, the handheld controller will NOT turn itself off after use and so in order to preserve the batteries you should remember to turn the device off after each use.

**Portero recommend that you only use Duracell batteries in the locks and the handheld programmer. Please ensure that you have checked and changed the batteries in any device that you are having problems with BEFORE calling for support!**

1

PORTERO GH Security Ltd. Unit 9. Williamsport Way. Lion Barn Industrial Estate. Needham Market Suffolk. IP6 8RW

**Security Safes** Electronic Door Locks

**Security Lockers Access Control** 

Ironmongery **Hotel Compliments** 

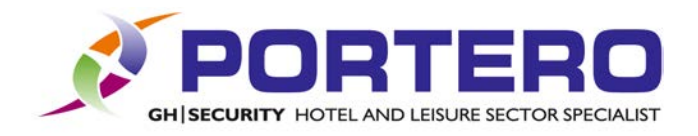

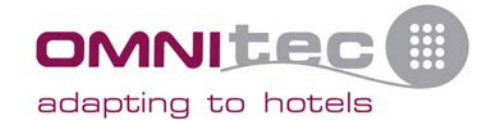

(op)

Handheld Version

# Handheld Programmer **Overview**

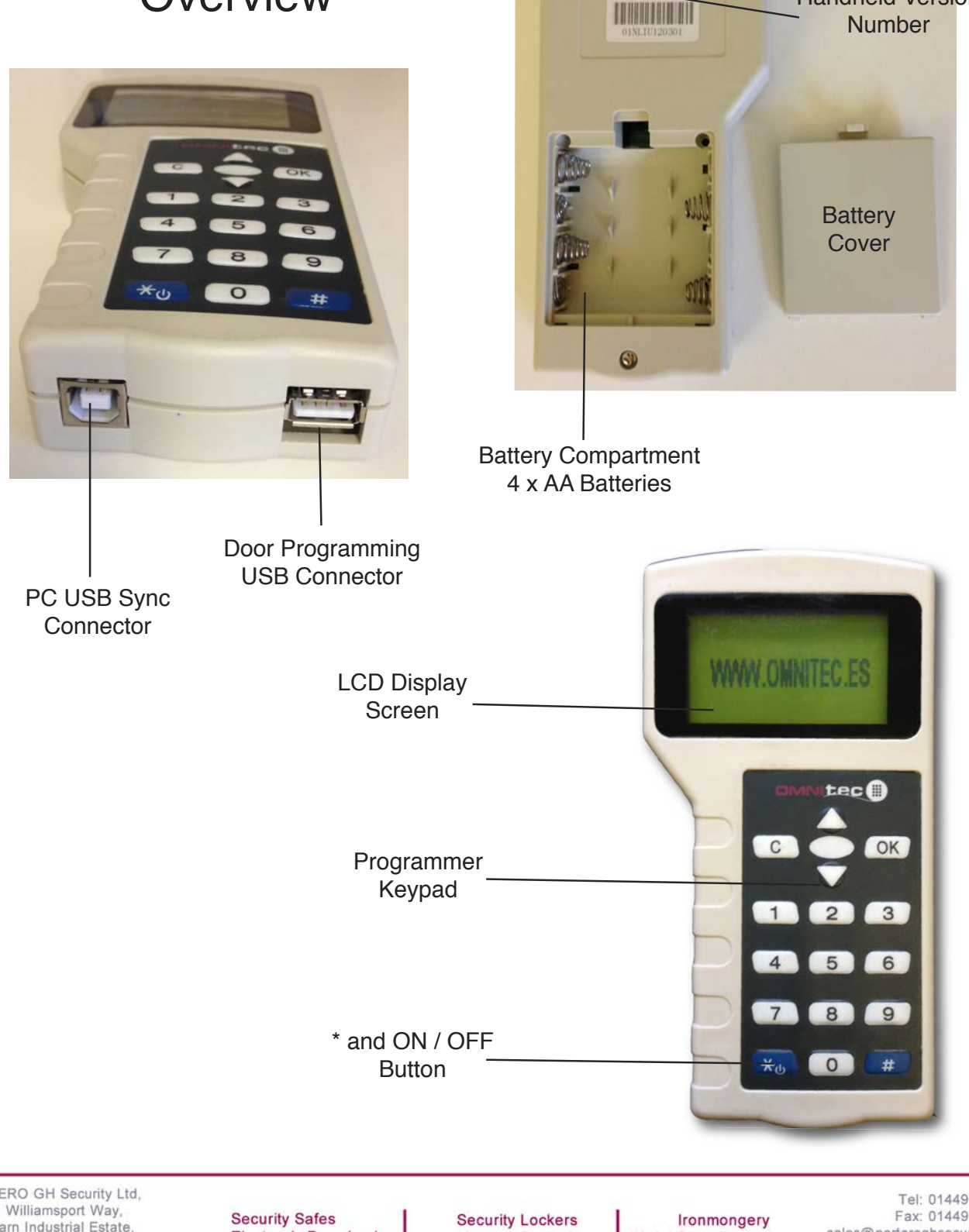

Electronic Door Locks

**Access Control** 

Tel: 01449 720 186<br>Fax: 01449 723 646 sales@porteroghsecurity.co.uk<br>www.porteroghsecurity.co.uk

2

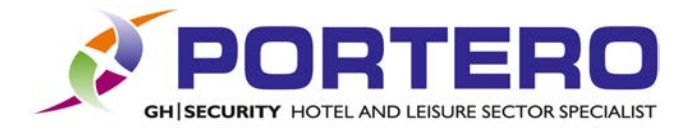

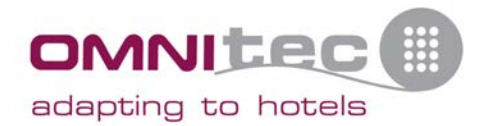

#### Programming the door lock. Z08A version.

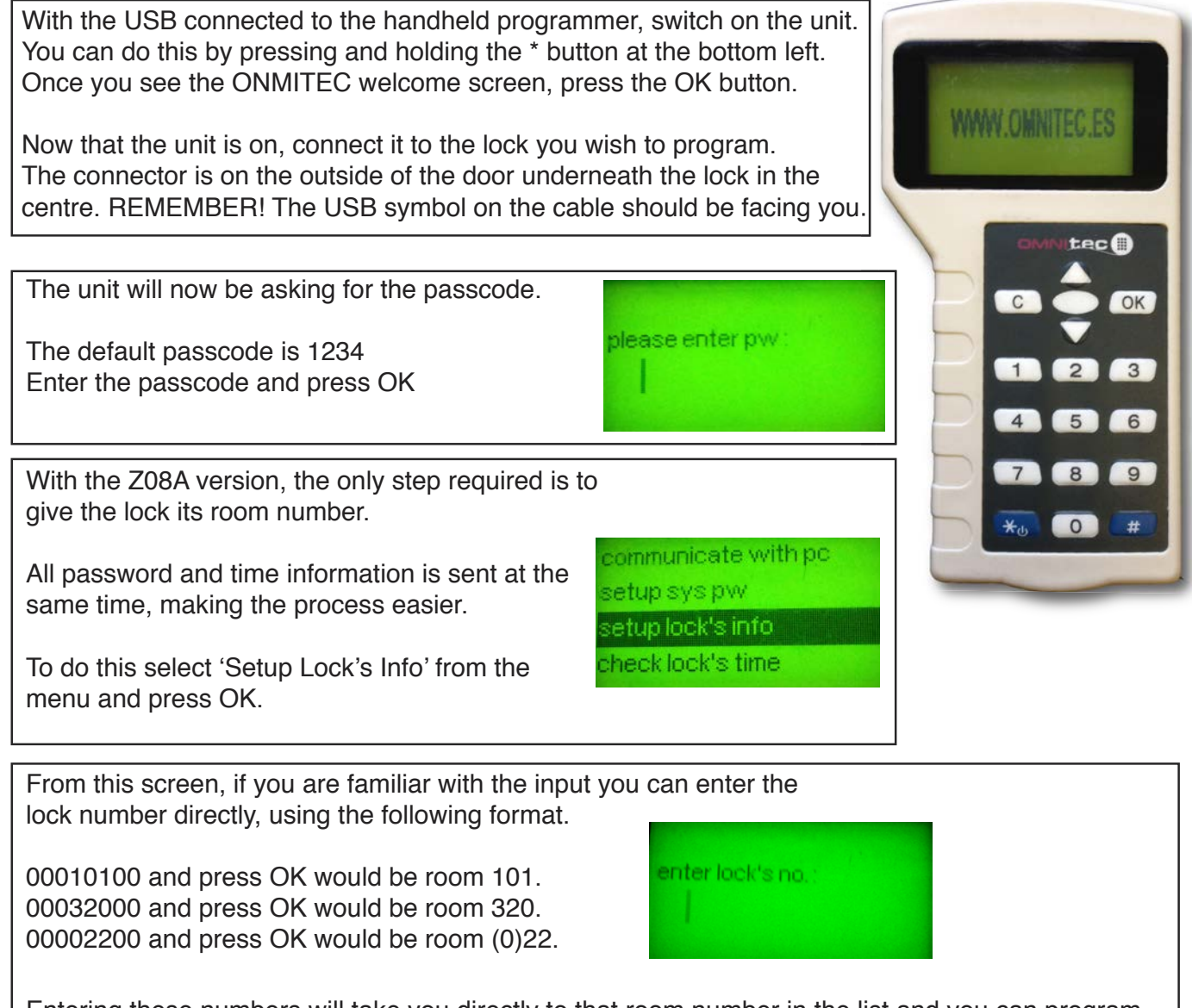

Entering these numbers will take you directly to that room number in the list and you can program the lock by simply pressing OK when the correct room number is highlighted for you.

Alternatively, if you do not enter anything and just press OK you will be taken to the start of the room list. From here you can scroll up or down to find the correct room.

The example on the right shows rooms 013, 014, 015 and 101. Select the correct room and press OK

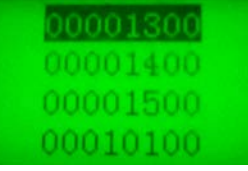

3 Continue to the next page......

PORTERO GH Security Ltd. Unit 9 Williamsport Way Lion Barn Industrial Estate Needham Market Suffolk, IP6 8RW

**Security Safes Electronic Door Locks** 

**Security Lockers Access Control** 

Ironmongery **Hotel Compliments** 

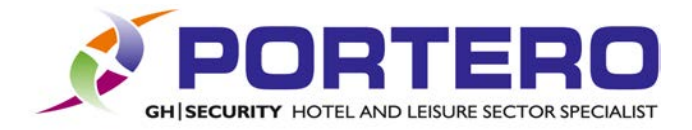

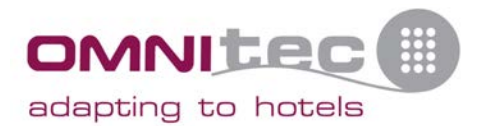

# Programming the door lock. Z08A version. Continued.

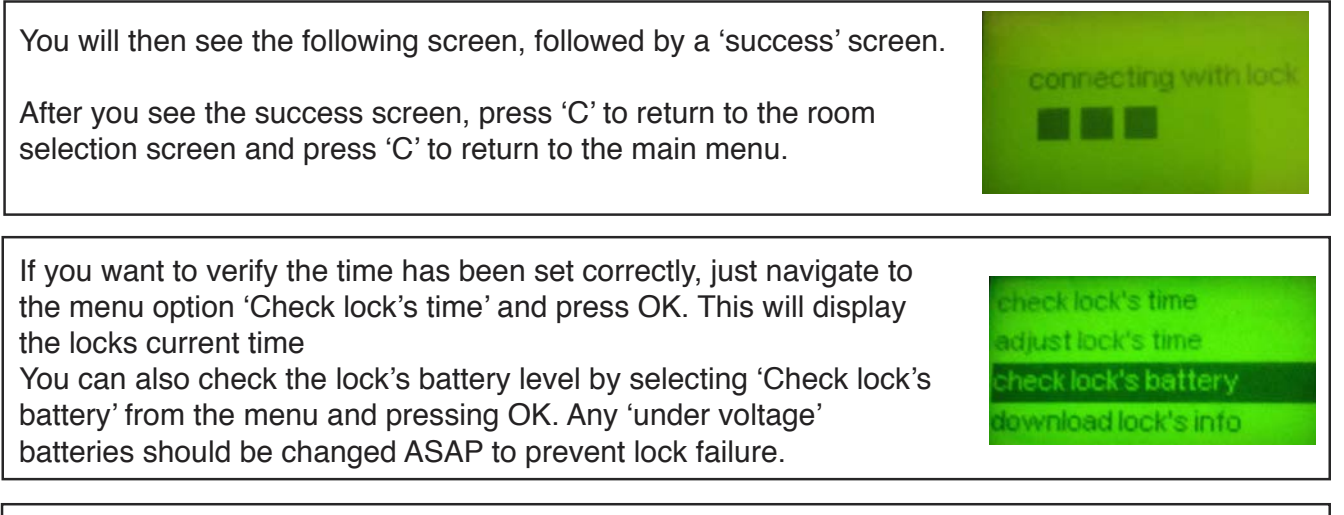

Programming the door is now complete.

The door should now be tested using a Global card, Service card and Room card to ensure it functions correctly.

(Note: first time a card is passed across the lock the LED may light RED, just pass the card again and the lock will now act normally)

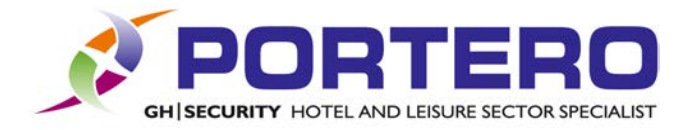

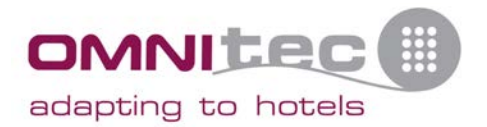

### Programming the door lock. Z05A Version.

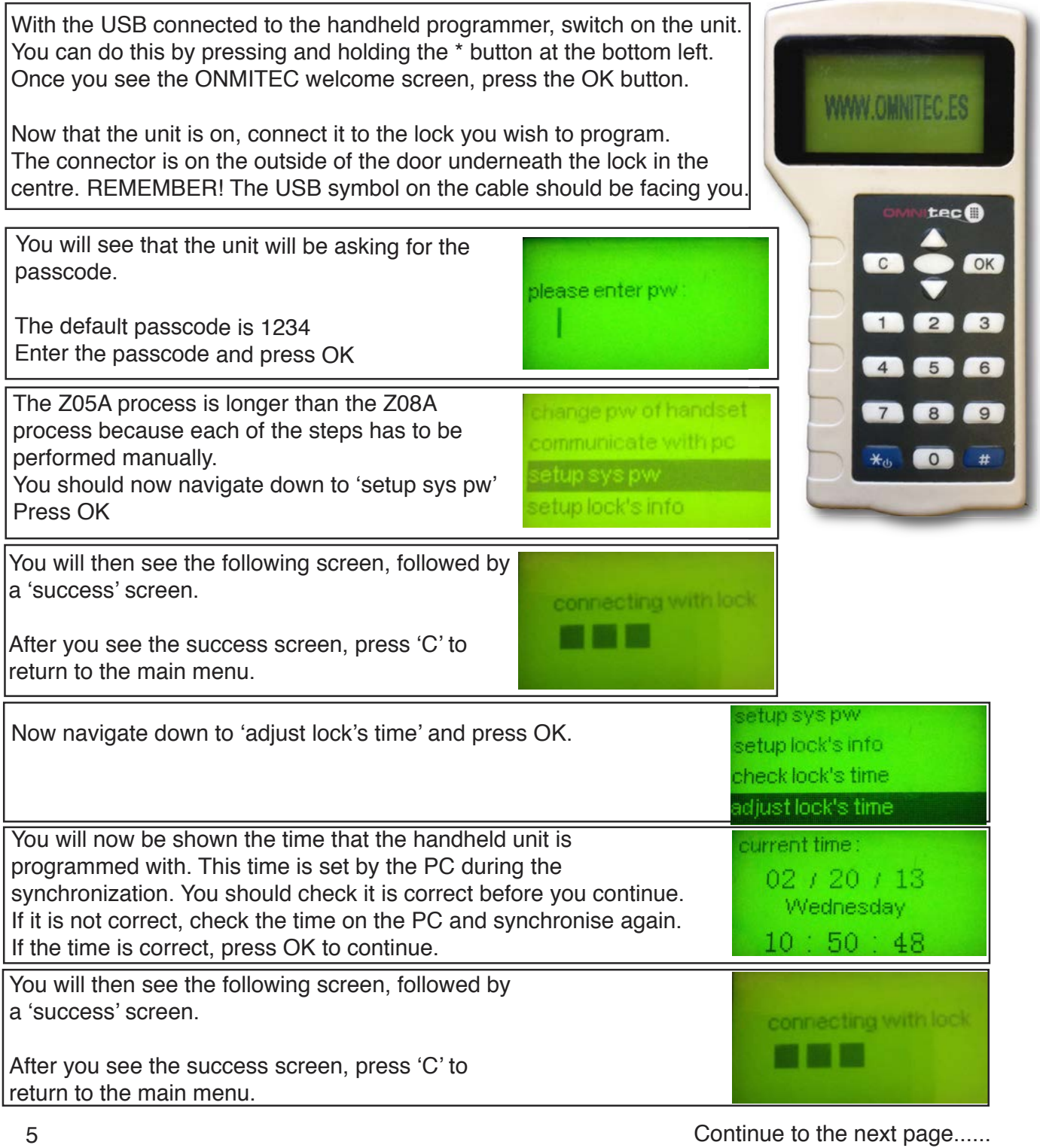

PORTERO GH Security Ltd, Unit 9, Williamsport Way, Lion Barn Industrial Estate,<br>Needham Market<br>Suffolk. IP6 8RW

**Security Safes** Electronic Door Locks

**Security Lockers Access Control** 

Ironmongery Hotel Compliments

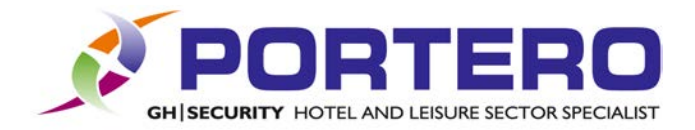

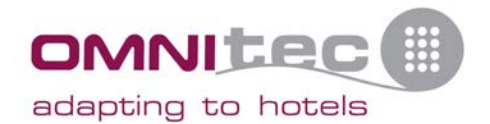

# Programming the door lock. Z05A Version. Continued.

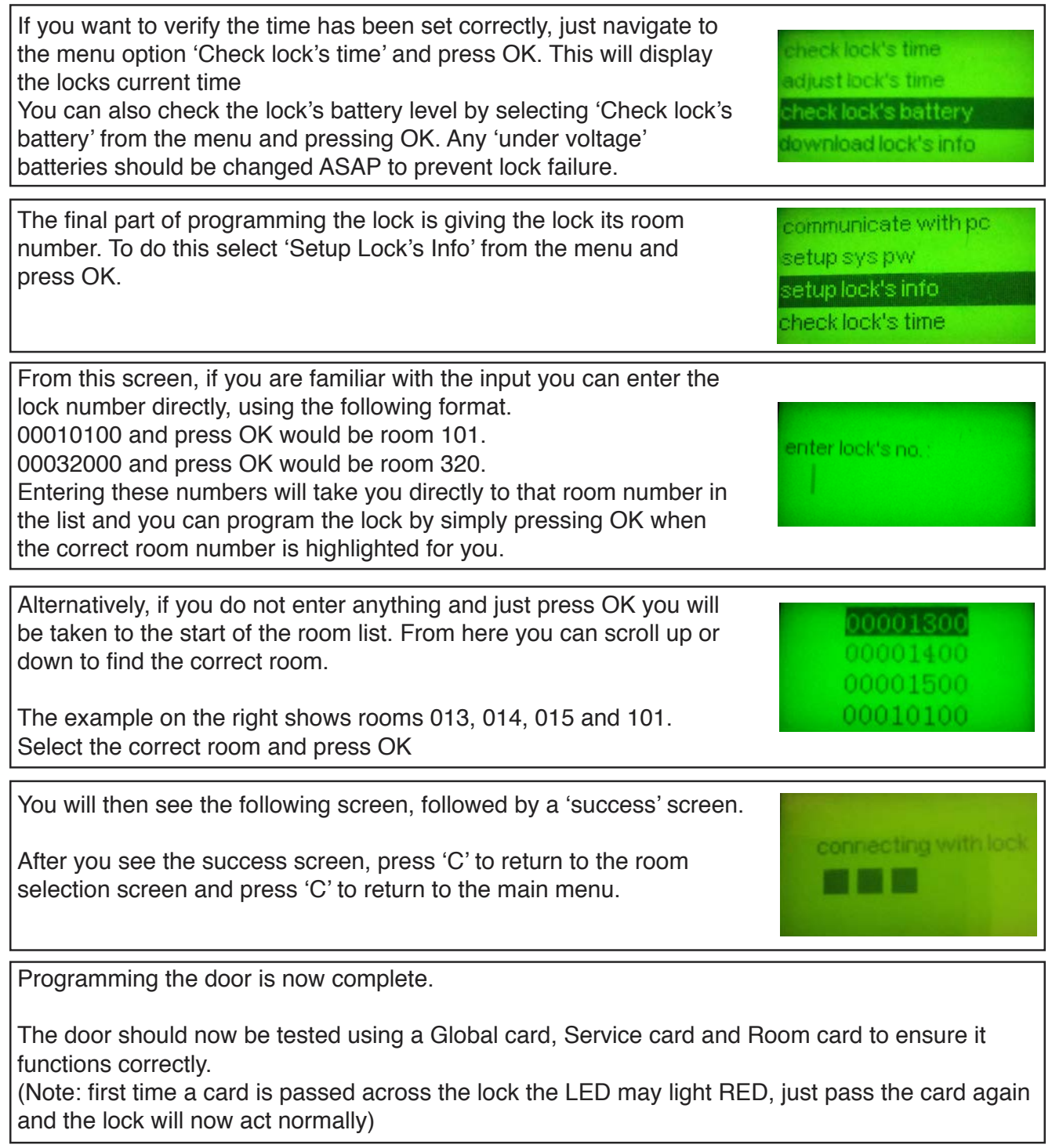

**Security Safes** Electronic Door Locks **Security Lockers Access Control** 

Ironmongery Hotel Compliments

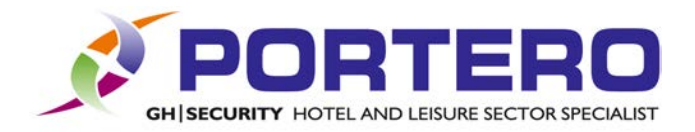

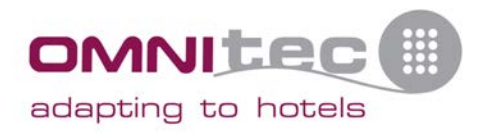

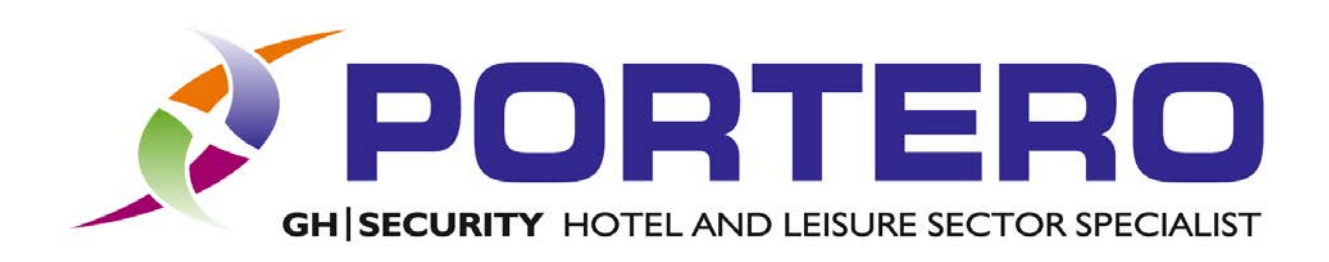

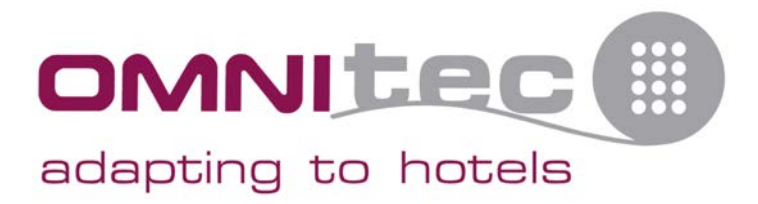

Support information

Manuals are available from our website: www.porteroghsecurity.co.uk alternatively you can email us at support@porteroghsecurity.co.uk

Telephone support is available to customers in warranty or in a support contract. Proof of either may be required.

PORTERO GH Security Ltd, Unit 9. Williamsport Way. Lion Barn Industrial Estate. Needham Market Suffolk. IP6 8RW

**Security Safes** Electronic Door Locks

**Security Lockers Access Control** 

Ironmongery Hotel Compliments

Tel: 01449 720 186 Fax: 01449 723 646 sales@porteroghsecurity.co.uk www.porteroghsecurity.co.uk

Rev. 1.01